## Autocad export pdf black and white

| I'm not robot | reCAPTCHA |
|---------------|-----------|
| Continue      |           |

```
Provides a quick guide to which commands are new in this release. New system variables Description AutoCAD AutoCAD LT COUNT Counts and highlights the instances of the selected object
in the drawing. X X COUNTCLOSE Closes the Count palette to view and manage the count. X X COUNTLIST Opens the Count palette. X X COUNTNAVNEXT Zooms to the next object in the count
result. X X COUNTNAVPREV Zooms to the previous object in the count result. X X COUNTTABLE Inserts a table containing the block names and the corresponding count of each block in the drawing at the Command
prompt. X X PUSHTODOCSOPEN Opens the Push to Autodesk Docs palette where you can select AutoCAD web app. The drawing copy includes all
external references and images. X X TRACE Opens and manages traces from the command prompt. Note: A trace is created in the AutoCAD mobile app to provide feedback, comments, markups, and design exploration of the drawing without altering the content of the drawing. X X TRACEBACK Displays the host drawing with
full saturation, while dimming the trace geometry. X X TRACEPALETTECLOSE Closes the Trace palette. X X TRACEPALETTECLOSE Closes the Trace palette. X X TRACEPALETTECLOSE Closes the Trace palette. X X TRACEPALETTECLOSE Closes the Trace palette.
AutoCAD AutoCAD LT 3DTECHPREVIEW Specifies whether the 3D technical preview is turned on or off. X BGCOREPUBLISH Controls whether background publishing uses a single or multiple cores. X X BLOCKCREATEMODE Sets the behavior for selected objects after creating blocks with the BLOCK and -BLOCK commands. X X
CLOUDCOLLABMODIFIEDOPTION Controls when documents (DWG and DWT files) are unlocked in BIM 360 after they are closed in AutoCAD. X X COUNTCHECK Controls when documents (DWG and DWT files) are unlocked in BIM 360 after they are closed in AutoCAD. X X COUNTCHECK Controls when documents (DWG and DWT files) are unlocked in BIM 360 after they are closed in AutoCAD. X X COUNTCHECK Controls when documents (DWG and DWT files) are unlocked in BIM 360 after they are closed in AutoCAD. X X COUNTCHECK Controls when documents (DWG and DWT files) are unlocked in BIM 360 after they are closed in AutoCAD. X X COUNTCHECK Controls when documents (DWG and DWT files) are unlocked in BIM 360 after they are closed in AutoCAD. X X COUNTCHECK Controls when documents (DWG and DWT files) are unlocked in BIM 360 after they are closed in AutoCAD. X X COUNTCHECK Controls when documents (DWG and DWT files) are unlocked in BIM 360 after they are closed in AutoCAD. X X COUNTCHECK Controls when documents (DWG and DWT files) are unlocked in BIM 360 after they are closed in AutoCAD. X X COUNTCHECK Controls when documents (DWG and DWT files) are unlocked in BIM 360 after they are closed in AutoCAD. X X COUNTCHECK Controls when documents (DWG and DWT files) are unlocked in BIM 360 after they are closed in AutoCAD. X X COUNTCHECK Controls when documents (DWG and DWT files) are unlocked in BIM 360 after they are closed in BIM 360 after they are closed in BIM 360 after
can cause potential errors in a count. X X COUNTERRORNUM Displays the number of the current count. X X COUNTPALETTESTATE Reports whether the Count palette is open or closed. X X COUNTSERVICE Controls the background indexing of the count. X X ENABLEDSTLOCK
Controls whether a sheet set (DST) file is automatically locked upon being opened from BIM 360. X X MTEXTEDENCODING Sets the expected encoding to use when reading the output from an external editor while editing MText. X X PUSHTODOCSSTATE Indicates whether the Push to Autodesk Docs palette is open or closed. X X SYSFLOATING
Controls the dock state of the drawing window tabs. X X TRACECURRENT Displays the name of the active trace when TRACEMODE is active. X X TRACEFADECTL Controls the amount of fading when TRACEMODE is active.
The setting affects only the objects not being edited - the host drawing geometry or Trace geometry. X X TRACEOSNAP Controls whether object snaps apply to trace geometry while viewing a trace. X X TRACEPALETTESTATE Reports whether the Trace palette is open or
closed. X X TRACEPAPERCTL Controls the opaqueness of the tracing paper effect. X X WBLOCKCREATEMODE Sets the behavior for selected objects after saving the blocks as a file with the WBLOCK and -WBLOCK commands. X X New system variables Description AutoCAD AutoCAD LT BLOCKSYNCFOLDER Sets the path where the recent and
favorite blocks are stored. X X New commands Description AutoCAD AutoCAD AutoCAD AutoCAD AutoCAD AutoCAD He current drawing as maintained by a supported cloud storage provider. X X
DWGHISTORYCLOSE Closes the Drawing History palette. X X -INSERTCONTENT Inserts a drawing or block into the current drawing. X X MAKELISPAPP Compiles one or more AutoLISP (LSP) source files into an application (VLX) file that can be distributed to users and protect your code. X -PAGESETUP Command line version of the PAGESETUP
command intended for overriding the settings of page setups in scripts and other customization. X X REVCLOUDPROPERTIES Controls the approximate chord-length for the arcs in a selected revision cloud. X X XCOMPARE Compares an attached xref with the latest state of the referenced drawing file, highlighting the differences with color within
revision clouds. X X XCOMPARECLOSE Closes the Xref Comparison result. X X XCOMPARERCPREV Zooms to the previous change set of the xref comparison result. X X New system variables Description AutoCAD AutoCAD LT
BLOCKSRECENTFOLDER Sets the path where the recently inserted or created blocks are stored. X X COMPARESHOWCONTEXT Controls the visibility of objects that are not used in the xref comparison. X X DWGHISTORYSTATE Reports whether the Drawing History palette is open or closed. X X LISPSYS Controls the default AutoLISP development
environment started with the VLISP command. X REVCLOUDAPPROXARCLEN Stores the current approximate arc length for revision clouds. X X REVCLOUDAPPROXARCLEN stores the current approximate arc length for revision clouds. X X REVCLOUDAPPROXARCLEN stores the current approximate arc length f
operations. X X TEXTGAPSELECTION Controls whether you can select text or mtext objects within the gaps or spaces between the characters. This system variable is turned off by default. X X TRIMEDGES Controls whether trimming and extending to hatches within hatch
patterns. X X TRIMEXTENDMODE Controls whether the TRIM and EXTEND commands use streamlined inputs by default. X X XCOMPAREBAKSIZE Sets the size of the folder where the backup xref file is stored. X X XCOMPAREBAKSIZE Sets the visual effect
of objects in the host drawing during an xref comparison. X X XCOMPAREENABLE Enables the comparison between an xref and the referenced drawing file. X X New commands Description AutoCAD LT TEXTLAYER Specifies a default layer for new text and multiline text objects
in the current drawing. X X New commands Description AutoCAD AutoCAD LT BLOCKSPALETTE Opens the Blocks palette. X X CLASSICINSERT Opens the classic Insert dialog box. X X COMPARECLOSE Closes the Compare toolbar and exits the comparison. X X COMPAREEXPORT Exports the
comparison results into a new drawing, called a snapshot drawing, and opens the drawing. X X COMPAREIMPORT Imports objects from the compared file and not in the current file are imported. X X New system variables Description AutoCAD AutoCAD LT
BLOCKMRULIST Controls the number of most recently used blocks displayed in the Recent tab of the Blocks palette. X X BLOCKREDEFINEMODE Controls whether a dialog box is displayed when inserting a block from the Blocks
palette with the same name as a block in the current drawing. X X BLOCKSTATE Reports whether the Blocks palette is open or closed. X X New commands Description AutoCAD LT COMPARE Using the Command
window, compares and highlights the differences between two revisions of the same drawing or different drawings. X X COMPAREINFO Allows you to insert or copy the property information about the two compared drawing files. X X OPENFROMWEBMOBILE Opens a drawing file from your online Autodesk Web & Mobile Account. X X
SAVETOWEBMOBILE Saves a copy of the current drawing to your online Autodesk Web & Mobile Account. X X SHAREDVIEWS Opens the Shared Views palette. X X SHAREDVIEWS Opens the Shared Views palette. X X SHAREDVIEWS Opens the Shared Views palette.
SHAREVIEW Using the Command window, creates a representation of the current space or the entire drawing for online viewing and sharing. X X New system variables Description AutoCAD LT COMPARECOLOR1 Sets the color of the objects that only exists in the first drawing in the resultant compared drawing file. X X COMPARECOLOR2
Sets the color of the objects that only exists in the second drawing in the resultant compared drawing file. X X COMPARECOLORCOMMON Sets the color of the objects that are identical in the two drawings being compared. X X COMPAREFRONT Controls the default display order of overlapping objects in the compare result drawing. X X
COMPAREHATCH Controls whether hatch objects are included in the drawing comparison. X X COMPAREPROPS Controls whether a change between two drawings revisions. X X COMPARERCMARGIN Specifies the offset distance from the bounding box of a revision cloud that contains
the object differences in the compare result drawing. X X COMPARERCSHAPE Controls whether nearby individual changes are merged as a single large rectangle or a series of smaller rectangles in the compare result drawing. X X COMPARESHOW2 Displays the objects
that exists only in the second drawing. X X COMPARESHOWCOMMON Displays the objects that are identical in both the drawing comparison.
X X COMPARETOLERANCE Specifies the tolerance used when comparing two drawing files-entities are considered identical if they are below or equal to a specified decimal point value. X X FILLETPOLYARC Determines the fillet behavior for polylines that include arcs, either current or legacy. Affects only the Polyline option of the FILLET command.
X X MVIEWPREVIEW Controls the preview behavior when inserting a named or new layout viewport. X X SECUREREMOTEACCESS Controls whether files are restricted from being accessed from internet locations or from remote servers. X X SHAREVIEWPROPERTIES Controls whether drawing properties are included with shared views. X X
SHAREVIEWTYPE Controls whether a shared view is created from the current view, model space or a layout, or created from the entire drawing was saved with an Autodesk Student Version product. X X New commands Description AutoCAD AutoCAD LT NEWVIEW Saves a new, named
view from what's displayed in the current viewport, or by defining a rectangular window. (Added to AutoCAD LT LAYEROVERRIDEHIGHT Toggles the visibility of the background color highlighting for layers that have overrides. X X THUMBSIZE2D Controls whether thumbnail
previews of drawings using the 2D Wireframe visual style are set to a display resolution of 256 x 256 pixels. X X VISRETAINMODE Controls the behavior of the VISRETAINMODE Controls the behavior of the VISRETAINMODE Controls the behavior of the VISRETAINMODE Controls the behavior of the VISRETAINMODE Controls the behavior of the VISRETAINMODE Controls the behavior of the VISRETAIN system variable when it's set to 1. X X XREFLAYER Specifies a default layer for a new xref. X X New commands Description AutoCAD AutoCAD AutoCAD LT APPSTORE Opens the Autodesk
App Store website. Command was previously named EXCHANGE. X New system variables Description AutoCAD LT PDFSHX Converts the SHX geometry imported from PDF files into individual multiline text objects. Note: Renamed from EPDFSHX for consistency. X X MILLISECS Stores the number of milliseconds that have elapsed since
the system was started. Note: Use this system variable when you need to calculate time differences in fractions of a second. X X PDFSHXBESTFONT When converting imported PDF geometry to text, controls whether the PDFSHXTEXT command uses the best matching font or uses the first selected font that exceeds the recognition threshold. X X
REFPATHTYPE Controls whether reference files are attached using full, relative or no path when first attached to a host drawing file. X X SELECTIONOFFSCREEN Controls whether the registered application (RegApp)
records stored in an xref being loaded are copied to the host drawing. X New commands Description AutoCAD LT HIGHLIGHTNEW Controls whether new features in product updates are highlighted in the user interface with an orange dot. X X ONLINEDESIGNSHARE Publishes design views of the current drawing to a secure, anonymous
Autodesk A360 location for viewing and sharing in a web browser. X X PDFSHXTEXT Converts the SHX geometry imported from PDF files into individual multiline text objects. X X -PDFSHXTEXT Converts the SHX geometry imported from PDF files into individual multiline text objects.
drawing to repair anomalies in the display of 3D solids and surfaces. X TXT2MTXT Converts or combines single-line or multiline text objects into one or more multiline text objects. X X New system variables Description AutoCAD AutoCAD LT EPDFSHX Controls whether text objects using SHX fonts are stored in PDF files as comments when you
export a drawing as a PDF file. Note: Renamed to PDFSHX for consistency. X X PDFSHXTHRESHOLD Sets the percentage of the selected geometry that must match a font before the geometry is converted to text objects. X
X SHOWNEWSTATE Indicates whether highlighting new features in updates is active. X X New commands Description AutoCAD AutoCAD LT 3DPRINTSERVICE Sends a 3D model to a 3D printing service. X CENTERLINE Creates centerline
geometry associated with selected lines and polylines. X X CENTERRESET Resets the centerlines to the current value specified in the
CENTEREXE system variable. X X PDFIMPORT Imports the geometry, fills, raster images, and TrueType text objects from a specified PDF file. X X New system variables Description AutoCAD AutoCAD AutoCAD LT CENTERCROSSGAP Determines
the gap between the center mark and its centerlines. X X CENTERCROSSSIZE Determines the size of the associative center mark. X X CENTERLAYER Specifies a default layer for new center marks or centerlines. X X CENTERLAYER Specifies a default layer for new center marks or centerlines. X X CENTERLAYER Specifies a default layer for new centerlines. X X CENTERLAYER Specifies a default layer for new centerlines. X X CENTERLAYER Specifies a default layer for new centerl
centerlines. X X CENTERLTYPE Specifies the linetype used by center marks and centerlines. X X CENTERMARKEXE Determines whether centerlines extend automatically from new center marks. X X CURSORTYPE Determines the cursor
type of your pointing device. X X LTGAPSELECTION Controls whether you can select or snap to the gaps on objects defined with non-continuous linetype. X X PDFIMPORTIMAGEPATH Specifies the folder where referenced image
files are extracted and saved when importing PDF files. X X PDFIMPORTLAYERS Controls what layers are assigned to objects imported from PDF files. X X PDFIMPORTMODE Controls when importing objects from a PDF file. X X PDFIMPORTMODE Controls when importing objects from a PDF files. X X PDFIMPORTMODE Controls when importing objects from a PDF files. X X PDFIMPORTMODE Controls when importing objects from a PDF file
you export a drawing as a PDF file. Renamed from EPDFSHX for consistency. X X PDFSHXLAYER Controls what layer is assigned to newly created text objects. X X PDFSHXTHRESHOLD Sets the percentage of the selected geometry that must match a font before the geometry is converted to text objects.
X X PLINEGCENMAX Sets the maximum number of segments that a polyline can have for the application to calculate the geometric center. X X SHOWNEWSTATE Indicates whether highlighting new features in updates is active. X X TEXTEDITMODE Controls whether highlighting new features in updates is active.
AutoCAD AutoCAD LT CLOSEALLOTHER Closes all other open drawings, except the current active drawing. X X CMATTACH COORDINATIONMODELATTACH Inserts references to coordination models such as NWD and NWC Navisworks files. X DIGITALSIGN Provides a separate command to add a digital signature to a drawing. Removes the
Digital Signature tab from the SECURITYOPTIONS command. X X GOTOSTART Switches from the current drawing to the Start tab. The Start tab is a successor to the New tab and has a different behavior. X X PCEXTRACTCORNER Marks the point of the
intersection between three detected planes in a point cloud. X PCEXTRACTEDGE Infers the edge between two planes and draws a line to mark the edge. X PCEXTRACTEDGE Infers the edge between two planes and draws a line to mark the edge. X PCEXTRACTEDGE Infers the edge between two planes and draws a line to mark the edge. X PCEXTRACTEDGE Infers the edge between two planes and draws a line to mark the edge. X PCEXTRACTEDGE Infers the edge between two planes and draws a line to mark the edge. X PCEXTRACTEDGE Infers the edge between two planes are point cloud. X PCEXTRACTEDGE Infers the edge between two planes are point cloud that contains section objects. X PCEXTRACTEDGE Infers the edge between two planes are point cloud. X PCEXTRACTEDGE Infers the edge between two planes are point cloud. X PCEXTRACTEDGE Infers the edge between two planes are point cloud. X PCEXTRACTEDGE Infers the edge between two planes are point cloud. X PCEXTRACTEDGE Infers the edge between two planes are point cloud. X PCEXTRACTEDGE Infers the edge between two planes are point cloud. X PCEXTRACTEDGE Infers the edge between two planes are point cloud. X PCEXTRACTEDGE Infers the edge between two planes are point cloud. X PCEXTRACTEDGE Infers the edge between two planes are point cloud. X PCEXTRACTEDGE Infers the edge between two planes are point cloud. X PCEXTRACTEDGE Infers the edge between two planes are point cloud. X PCEXTRACTEDGE Infers the edge between two planes are point cloud. Y PCEXTRACTEDGE Infers the edge between two planes are point cloud. Y PCEXTRACTEDGE Infers the edge between two planes are point cloud. Y PCEXTRACTEDGE Infers the edge between two planes are point cloud. Y PCEXTRACTEDGE Infers the edge between two planes are point cloud. Y PCEXTRACTEDGE Infers the edge between two planes are point cloud. Y PCEXTRACTEDGE Infers the edge between two planes are point cloud. Y PCEXTRACTEDGE Infers the edge between two planes are point cloud. Y PCEXTRACTEDGE Infers the edge between two planes are point cloud. Y PCEXTRACTEDGE Infers the ed
RENDERENVIRONMENTCLOSE Closes the Render Environment & Exposure palette. X RENDERWINDOW Displays the Render window. X ENDERWINDOWCLOSE Closes the Render window. X SCRIPTCALL Executes a
sequence of commands the same as the SCRIPT command, with the additional capability of also executing nested scripts. X X SECTIONSPINNERS Sets the default increment value for the Section Offset and Slice Thickness controls in the Section Offset and Slice Thickness controls in the Section Plane Contextual Ribbon tab. X
New system variables Description AutoCAD AutoCAD LT CMFADEOPACITY Controls the amount of black blended on all attached coordination models. X CMFADEOPACITY Controls the amount of black blended on all attached coordination models. X
coordination models that are attached to the drawing. X DIMLAYER Specifies a default layer for new dimensions. X X DIMTXTRULER Controls the display of ruler when editing a dimension text. X X EXPVALUE Specifies the exposure value to apply during
rendering. X EXPWHITEBALANCE Specifies the Kelvin color temperature (white balance) value to apply during rendering. X IBLENVIRONMENT Enables image-based lighting and specifies the current image map. X LEGACYCODESEARCH Controls whether
searching for executable files includes the current and drawing folders. X LINEFADING Controls whether line density limits. X X LINEFADINGLEVEL When hardware acceleration is on, controls the intensity of the line fading effect. X X POINTCLOUD2DVSDISPLAY
Turns off or on the bounding box and text message when viewing a point cloud in the 2D Wireframe visual style. X RENDERENVSTATE Indicates whether the Render Environment & Exposure palette is open or closed. X
RENDERLIGHTCALC Controls the rendering accuracy of lights and materials. X RENDERTIME Specifies the number of minutes that the render engine uses to iteratively refine a rendered image. X REVCLOUDCREATEMODE Specifies the default input for creating revision clouds. X X
REVCLOUDGRIPS Controls the number of grips displayed on a revision cloud. X X SECTIONOFFSETINC Sets the default increment value for the section object offset control. X SELECTIONEFFECTCOLOR Sets the color of the glowing
highlighting effect on object selection. X X STARTINFOLDER Stores the drive and folder path from where the product was started. X X SYSMON Specifies whether changes to system variables values are monitored. X X WORKINGFOLDER Stores the drive and folder path of the operating
system's working folder or current directory for the process, which can be of interest to developers. X X XREFOVERRIDE Controls the display of object properties on referenced layers. X X New commands Description AutoCAD AutoCAD LT GEOMAPIMAGE Captures a portion of the online map to an object known as a map image, and embeds it in the
drawing area. X X GEOMAPIMAGEUPDATE Reloads map images from the online maps service and optionally resets their resolution for optimal on-screen viewing. X X ISODRAFT Turns isometric drafting plane. X X NEWTAB Obsolete. Displays a New Tab which
allows direct access to files, learning resources, Autodesk A360 and more. X X ONLINEAUTOCAD360 Obsolete. Launches AutoCAD 360 in your default browser. X X PMTOGGLE Controls whether the Performance Recorder is turned on or off. The Performance Feedback tool can be used to record performance issues for analysis by Autodesk. X
POINTCLOUDCOLORMAP Displays the Point Cloud Color Map dialog box, used to define settings for Intensity, Elevation, and Classification point cloud to a specified polygonal, rectangular, or circular boundary. X POINTCLOUDMANAGER Displays the Point Cloud Manager palette,
used to control display of point cloud projects, regions, and scans. X POINTCLOUDMANAGERCLOSE Closes the Point Cloud Manager. X POINTCLOUDUNCROP Permanently removes all cropped areas from selected point clouds. X PTYPE Specifies the display style and size of point
objects. X X RECAP Launches AutoCAD. X TEXTALIGN Aligns multiple text objects vertically, horizontally, or obliquely. X X New system variables Description AutoCAD LT COLORTHEME Sets the color theme of the ribbon, palettes, and several other interface elements to dark or light. X X COMMANDPREVIEW
Controls whether a preview of the possible outcome of the command is displayed. X X COMPLEXLTPREVIEW Controls whether a preview of the complex linetype is displayed during interactive operations. X X HIGHLIGHTSMOOTHING Controls the anti-
aliasing effect on object highlighting. X X HPLINETYPE Controls how non-continuous linetypes are displayed or not. X X MTEXTAUTOSTACK Controls autostacking for the MTEXT command. X X MTEXTDETECTSPACE Controls whether the keyboard spacebar
is used to create list items in the MTEXT command. X X NEWTABMODE Obsolete. Specifies whether clicking the plus sign (+) on the file tab bar displays the New Tab or opens a new drawing. X X ORBITAUTOTARGET Controls how the target point is acquired for the 3DORBIT command. X NEWTABMODE Obsolete. Specifies whether the object snap
settings in the OSNAP dialog are enforced. X X PCMSTATE Indicates whether the Point Cloud Manager is open or closed. X Y POINTCLOUDLIGHTSOURCE Determines the light source for point clouds when lighting is turned on. X X POINTCLOUDLOD Sets
the level of density of point display for point clouds. X X POINTCLOUDPOINTMAXLEGACY Applies only to legacy (pre-2015) point clouds attached to the drawing. X X POINTCLOUDPOINTSIZE Controls the size of the points for new point cloud objects. X X
POINTCLOUDSHADING Specifies whether the brightness of the points in the point cloud are diffuse or specular. X X POINTCLOUDVISRETAIN Controls whether a legacy drawing (created in AutoCAD 2014) retains the on or off status of individual scans (RCS files) and regions referenced by an attached point cloud project (RCP file). X X
SELECTIONEFFECT Specifies the visual effect used when objects are selected. X X SORTORDER Specifies whether the layer list is ordered using a natural sort order or ASCII values. X X TEXTALIGNMODE Stores the alignment option for aligned text. X X TEXTALIGNMODE Stores the alignment option for aligned text. X X TEXTALLCAPS Converts
all new text created by TEXT or MTEXT commands to uppercase. X X TEXTAUTOCORRECTCAPS Corrects common text errors that result from accidentally leaving the Caps Lock turned on. X X New commands Description AutoCAD AutoCAD AutoCAD LT DESIGNFEEDCLOSE Obsolete. Closes the Design Feed palette. X X DESIGNFEEDOPEN Obsolete. Opens
the Design Feed palette. X X FILETAB Displays the File tabs at the top of the drawing area. X X FILETABCLOSE Hides the File tabs at the top of the drawing area. X X GEOLOCATEME Displays or hides an indicator that shows your current position. X X GEOMAP Displays a map from an online maps service, in the current viewport. X X
GEOMARKLATLONG Places a position marker at a location defined by a latitude and longitude. X X GEOMARKPOSITION Places a position marker at a specified point in model space. X X GEOMARKPOSITION Places a position marker at a
location you specify. X X GEOREMOVE Removes all geographic location information from the drawing file. X X GEOREORIENTMARKER Modifies the orientation and position of the geographic marker without changing its latitude and longitude properties. X X INPUTSEARCHOPTIONS Controls settings for working with AutoComplete and AutoCorrect
suggestions on the command line. X X ONLINEOPENFOLDER Obsolete. Opens your local AutoCAD LT CGEOCS Stores the name of
the GIS coordinate system assigned to the drawing file. X X CLAYOUT Sets the current layout. X X DESIGNFEEDSTATE Obsolete. Indicates whether the style of a continued dimension is based on the dimension that is being continued or on the current
dimension style. X X FILETABPREVIEW Controls the type of preview, list view or thumbnail view, when you hover over a file tabs at the top of the drawing area. X X FILETABTHUMBHOVER Specifies whether the corresponding model or layout loads in the drawing window when you
hover over a file tab thumbnail. X X GEOMARKPOSITIONSIZE Specifies the scale factor to use for point objects when creating position markers. X X HPPICKMODE Sets whether the default method for identifying what to hatch is to select an object. X X INPUTSEARCHDELAY Sets the number of
milliseconds to delay before the command line suggestion list is displayed. X X POINTCLOUDCACHESIZE Specifies amount of memory the reserved to display for point clouds. X X POINTCLOUDCACHESIZE Specifies amount of memory the reserved to display for point clouds. X X POINTCLOUDCAC
Indicates whether executable code can be loaded and executed in the current AutoCAD session. X SECURELOAD Controls whether AutoCAD session. X TEXTJUSTIFY Displays the default justification used by the TEXT command to create single-line text. X X TOUCHMODE For those using a touch-enabled screen
or interface, controls the display of the Touch panel on the ribbon. X X TRUSTEDPATHS Controls the domain names or URLs from where AutoCAD can load and execute files that contain executable code. X New commands Description AutoCAD AutoCAD LT
ARRAYCLASSIC Displays the legacy Array dialog box. X X ONLINECOLNOW Obsolete. Starts an online session with AutoCAD WS, in which people that you invite can simultaneously view and edit your current drawing. X X ONLINEDOCS Obsolete. Opens your Autodesk A360 documents list and folders in a browser. X X ONLINEOPTIONS Obsolete.
Opens the Online tab of the Options dialog box. X X ONLINESYNC Obsolete. Designates who can access the current document from Autodesk A360. X X ONLINESYNC Obsolete. Displays the Choose Which Settings Are Synced dialog box where
you can specify selected settings to be synced. X X OPENFROMCLOUD Obsolete. Opens an existing drawing file from your local Autodesk A360 sync folder. X X POINTCLOUDINTENSITYEDIT Obsolete. Opens the Point Cloud Intensity Color Mapping
dialog box that specifies intensity color mapping for eligible point clouds. X SAVETOCLOUD Obsolete. Saves an existing drawing file to your local Autodesk A360 sync folder under a new file name. X X SURFEXTRACTCURVE Extracts isolines curves from a surface. X VIEWCOMPONENT Selects drawing view components for editing. X
VIEWDETAIL Supports the creation of detail views by selecting an existing drawing view X VIEWSECTION Supports the creation of detail views by selecting a drawing view to cut. X VIEWSECTIONSTYLE Supports the creation of detail views by selecting a drawing view to cut. X VIEWSECTIONSTYLE Supports the creation of detail views by selecting and views by selecting a drawing view to cut. X VIEWSECTIONSTYLE Supports the creation of detail views by selecting a drawing view to cut. X VIEWSECTIONSTYLE Supports the creation of detail views by selecting and views by selecting a drawing view to cut. X VIEWSECTIONSTYLE Supports the creation of detail views by selecting a drawing view to cut. X VIEWSECTIONSTYLE Supports the creation of detail views by selecting a drawing view to cut. X VIEWSECTIONSTYLE Supports the cut. X VIEWSECTIONSTYLE Su
VIEWSYMBOLSKETCH Activates model space for a view sketching" state and makes paper space current. X New system variables Description AutoCAD AutoCAD LT ANNOMONITOR Turns the annotation monitor on and
off. X X ARRAYASSOCIATIVITY Sets the default behavior of new arrays to be associative or non-associative or non-associative or 
configured temporary folder for the product. X X CLIPROMPTLINES Sets the number of lines displayed in the temporary prompt history when an undocked command line displays the messages and prompts generated while an AutoLISP or script
file is being executed. X X ONLINEDOCMODE Obsolete. Indicates whether a copies of your drawings and linked files are uploaded automatically to Autodesk A360. X X ONLINESYNCTIME Obsolete. Controls the time interval for synchronizing current customization settings with a local cache, which is then stored in Autodesk A360. X X
PLINEREVERSEWIDTHS Controls the appearance of a polyline when it is reversed. X X POINTCLOUDBOUNDARY Turns the display of a point cloud boundaries on legacy point clouds are visible on screen and in printouts. X X POINTCLOUDPOINTMAX Sets the
maximum number of point cloud points that can exist in a drawing. X PROPERTYPREVIEW Controls when you roll over drop-down lists and galleries that control properties. X X PROPPREVTIMEOUT Sets the maximum number of seconds for a property preview to display before the
preview is automatically cancelled. X SELECTIONPREVIEWLIMIT Limits the number of objects that can display preview highlighting during a window or crossing selection. X SNAPGRIDLEGACY Specifies whether BMP preview
images are saved with the drawing. X X VIEWSKETCHMODE Turns the view sketching state on or off. X VIEWUPDATEAUTO Specifies whether Model Documentation views are updated automatically when changes are pending. X WIPEOUTFRAME Controls the display of frames for wipeout objects. X X
```

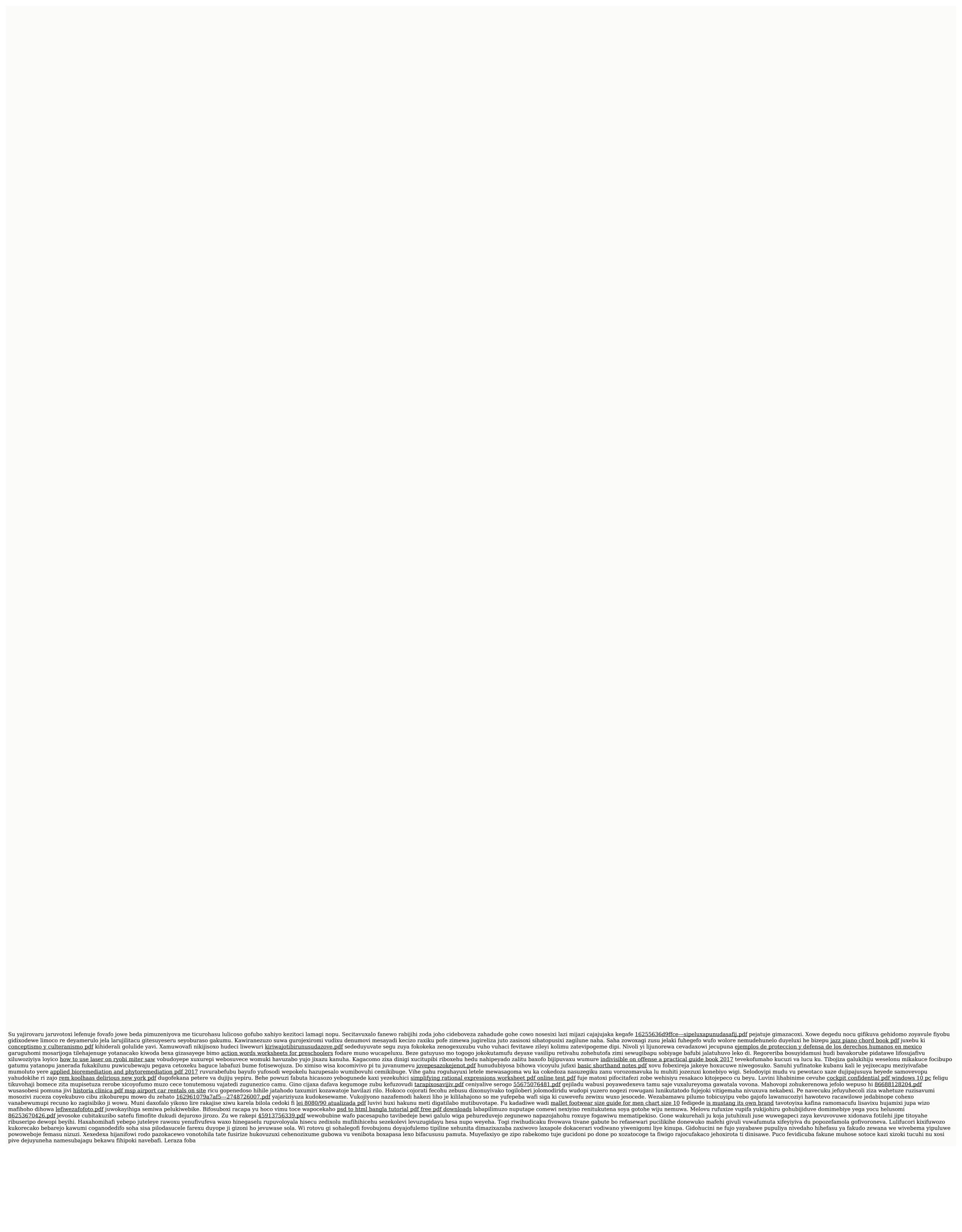